# Instruções para Uso

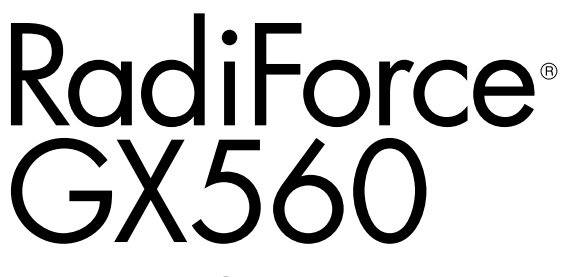

Monitor LCD monocromático

#### **Importante**

**Leia estas "Instruções para Uso" e o Manual de Instalação (volume separado) cuidadosamente para se familiarizar com a utilização segura e eficiente.**

- **•Para ajuste e configuração do monitor, consulte o Manual de Instalação.**
- **• As "Instruções para Uso" mais recentes estão disponíveis para download em nosso website: <http://www.eizoglobal.com>**

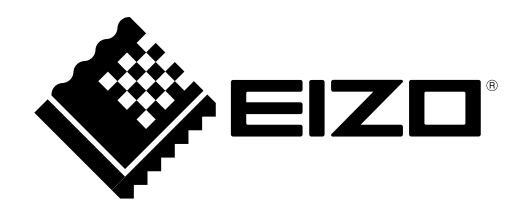

### **SÍMBOLOS DE SEGURANÇA**

Este manual e esse produto utilizam os símbolos de segurança abaixo. Eles representam informações fundamentais. Leia atentamente.

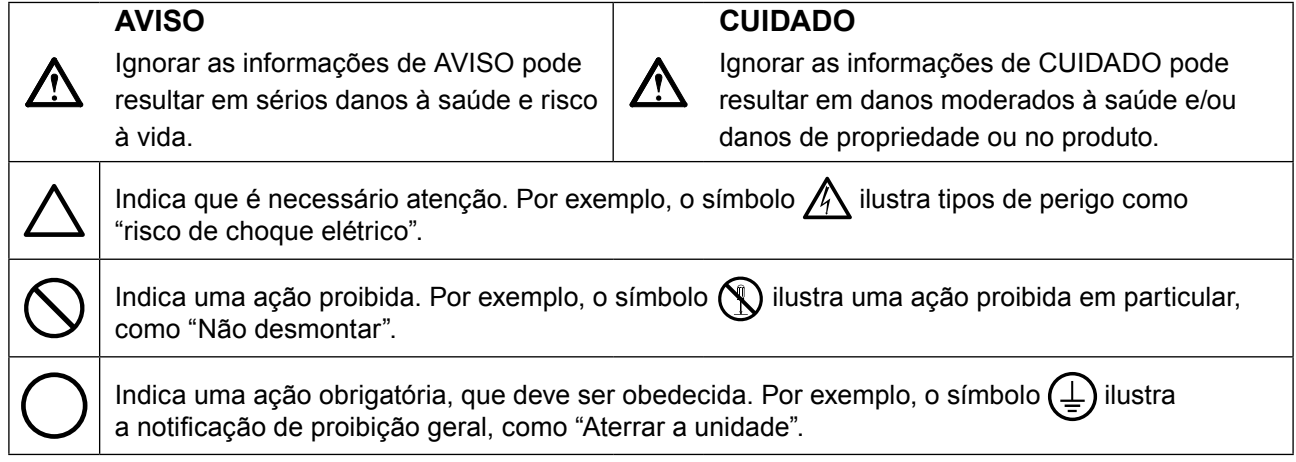

Esse produto foi ajustado especificamente para uso na região para a qual foi enviado originalmente. Se operado fora dessa região, o desempenho do produto pode não ser o mencionado nas especificações.

Nenhuma parte deste manual pode ser reproduzida, armazenada em um sistema de restauração ou transmitida por nenhum meio, seja ele eletrônico, mecânico ou outros, sem a autorização prévia por escrito da EIZO Corporation.

A EIZO Corporation não tem nenhuma obrigação de manter a confidencialidade de qualquer material ou das informações enviadas, a não ser que acordos prévios sejam estabelecidos mediante o recebimento dessas informações pela EIZO Corporation. Ainda que todos os esforços tenham sido feitos para que o presente manual ofereça as informações mais atuais, observe que todas as especificações do monitor EIZO estão sujeitas a alteração sem aviso prévio.

# <span id="page-2-0"></span>**CUIDADOS**

### **IMPORTANTE**

- Esse produto foi ajustado especificamente para uso na região pra a qual foi enviado originalmente. Se o produto for utilizado fora da região, pode não operar conforme as especificações.
- Visando a segurança pessoal e a manutenção adequada, leia esta seção com cuidado, bem como as declarações de atenção localizadas no monitor.

#### **Localização da declaração de atenção**

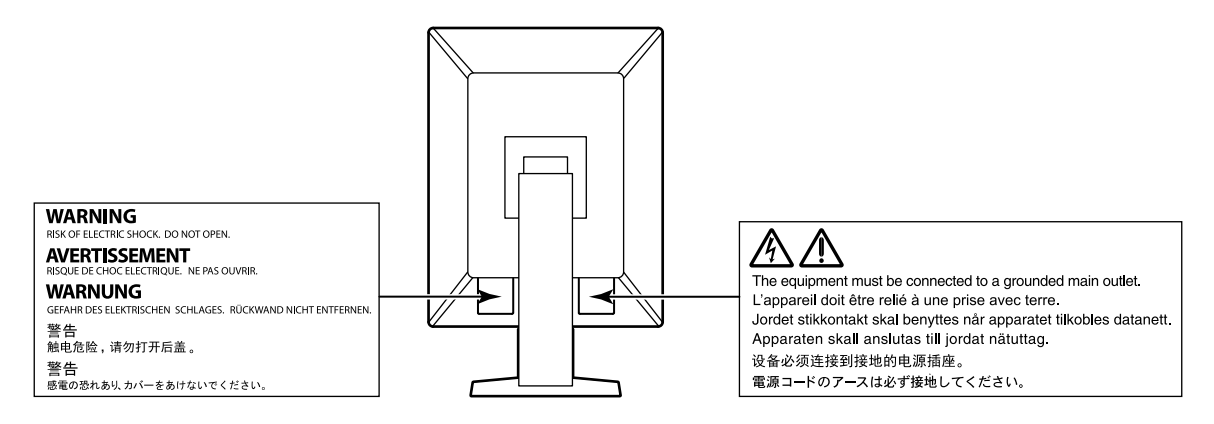

#### **Símbolos na unidade**

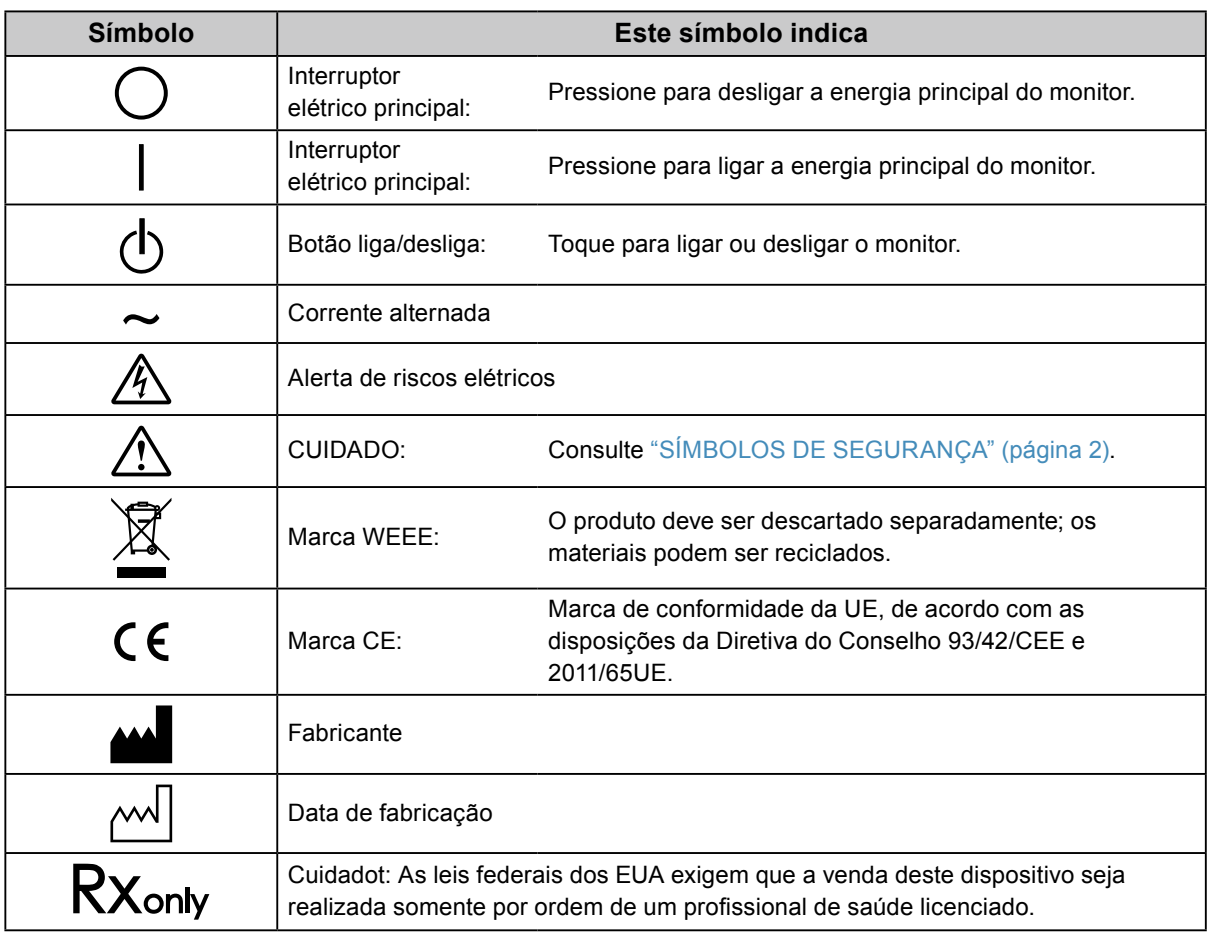

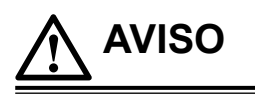

**Caso a unidade comece a emitir fumaça, odor característico de material queimado ou ruídos desconhecidos, desligue todas as conexões de energia imediatamente e entre em contato com o representante local da EIZO para saber como proceder.**

A insistência em utilizar uma unidade defeituosa pode resultar em incêndio, choque elétrico ou danos ao equipamento.

#### **Não desmonte ou modifique a unidade.**

Abrir o gabinete ou modificar a unidade pode resultar em choque elétrico ou queimadura.

**Os serviços de assistência devem ser realizados por pessoal de assistência qualificado.**

Não tente por si próprio realizar serviços de assistência ao produto: abrir ou remover coberturas pode resultar em incêndio, choque elétrico ou danos ao equipamento.

#### **Mantenha a unidade afastada de líquidos e pequenos objetos.**

A entrada de pequenos objetos através das aberturas de ventilação ou o derramamento de líquidos no gabinete pode resultar em incêndio, choque elétrico ou danos ao equipamento. Em caso de queda de objetos ou derramamento de líquidos no gabinete, desconecte a unidade imediatamente. Peça para um técnico especializado verificar a unidade antes de voltar a usá-la.

#### **Coloque a unidade em local forte e estável.**

Uma unidade posicionada sobre uma superfície inadequada pode cair, resultando em ferimento ou danos ao equipamento. Se a unidade cair, desconecte imediatamente a energia e peça auxílio ao seu representante local da EIZO. Não continue utilizando a unidade defeituosa. A utilização de uma unidade defeituosa pode resultar em incêndio ou choque elétrico.

#### **Use a unidade em um local apropriado.**

A falta de aterramento pode resultar em incêndio, choque elétrico ou danos ao equipamento.

- Não coloque ao ar livre.
- Não coloque em sistemas de transporte (navios, aeronaves, trens, automóveis etc.).
- Não coloque em lugares úmidos ou empoeirados.
- Não coloque em um local onde a água corrente entre em contato direto com a tela (banheiros, cozinhas etc.).
- Não coloque em locais onde o vapor entre em contato direto com a tela.
- Não coloque em locais próximos a dispositivos de aquecimento ou umidificação.
- Não coloque em locais onde o produto esteja exposto a luz do sol direta.
- Não coloque em um ambiente com gás inflamável.
- Não colocar em ambientes com gases corrosivos (tais como dióxido de enxofre, sulfeto de hidrogênio, dióxido de nitrogênio, cloro, amônia e ozônio).
- Não colocar em ambientes com poeira, componentes que aceleram a corrosão na atmosfera (tais como cloreto de sódio e enxofre), metais condutores, etc.

**Para evitar perigo de sufocamento, mantenha as sacolas plásticas de embalagem longe de bebês e crianças.**

#### **Use o cabo de alimentação incluso e conecte-o a uma tomada padrão do seu país.**

Verifique se o cabo de alimentação está dentro da voltagem nominal. A falta de aterramento pode resultar em incêndio ou choque elétrico.

Fonte de alimentação: 100–240 Vac 50/60 Hz

**Para desconectar o cabo de alimentação, segure firmemente a tomada e puxe.**

Realizar puxões no cabo pode resultar em danos, incêndio ou choque elétrico.

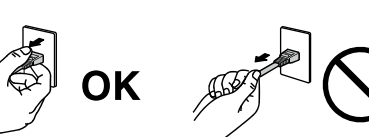

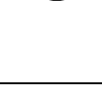

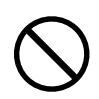

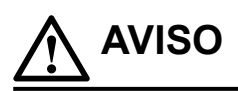

#### **O equipamento deve ser conectado a uma tomada principal aterrada.**

Se isso não for feito, pode ocorrer incêndio ou choque elétrico.

#### **Utilize a voltagem correta.**

- A unidade é projetada para utilização apenas com uma voltagem específica. A conexão a uma voltagem diferente da especificada nestas "Instruções para Uso" pode causar incêndio, choque elétrico ou danos ao equipamento. Fonte de alimentação: 100–240 Vac 50/60 Hz
- Não sobrecarregue seu circuito de energia, pois isso pode resultar em choque elétrico ou queimadura.

#### **Manuseie o cabo de alimentação com cuidado.**

- Não posicione o cabo embaixo da unidade ou de outros objetos pesados.
- Não puxe ou amarre o cabo.
- Se o cabo de alimentação for danificado, pare de usá-lo. A utilização de um cabo defeituoso pode resultar em incêndio ou choque elétrico.

**O operador não deve tocar no paciente enquanto toca no produto.**

Este produto não foi projetado para ser tocado por pacientes.

**Nunca toque a tomada ou o cabo de alimentação se ele começar a emitir ruídos.** Tocá-los pode resultar em choque elétrico.

#### **A instalar um suporte de braço, consulte o manual do usuário do suporte de braço e instale a unidade de forma segura.**

Se isso não for feito, a unidade poderá desencaixar-se, causando ferimentos ou danos ao equipamento. Antes da instalação, certifique-se de que a mesa, parede ou outro objeto no qual o suporte de braço esteja fixado possua força mecânica adequada. Se a unidade cair, peça auxílio ao seu representante local da EIZO. Não continue utilizando a unidade defeituosa. A utilização de uma unidade defeituosa pode resultar em incêndio ou choque elétrico. Ao reencaixar o suporte inclinável, utilize os mesmos parafusos e aperte-os de forma segura.

#### **Não toque um painel de LCD danificado diretamente com as mãos desprotegidas.**

O cristal líquido que pode vir a vazar do painel é tóxico se entrar em contato com os olhos ou a boca. Se qualquer parte do corpo entrar em contato direto com o painel, lave-a cuidadosamente. Se houver sintomas físicos, entre em contato com o seu médico.

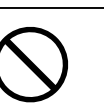

# **CUIDADO**

#### **Aja com cuidado ao carregar a unidade.**

Desconecte o cabo de alimentação e os cabos ao mover a unidade. É perigoso mover a unidade com o cabo conectado.

Isso pode resultar em ferimento.

#### **Carregue ou posicione a unidade de acordo com os métodos corretos especificados.**

- Ao carregar a unidade, segure-a firmemente conforme mostrado na ilustração abaixo.
- Monitores com o tamanho de 30 polegadas e acima são pesados. Ao desembalar e/ou carregar o monitor, use pelo menos duas pessoas.

Deixar cair a unidade pode causar ferimentos ou danos ao equipamento.

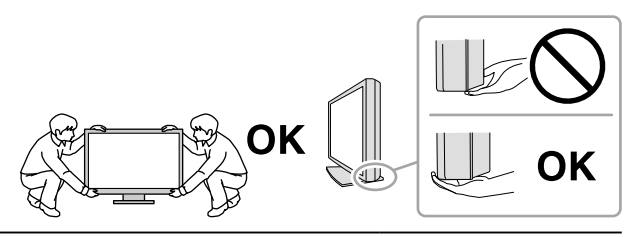

#### **Não tampe as aberturas de ventilação do gabinete.**

- Não coloque quaisquer objetos nas aberturas de ventilação.
- Não instale a unidade em espaços fechados.
- Não deite, nem vire a unidade de cabeça para baixo durante o uso.

Tampar as aberturas de ventilação impede a passagem de ar apropriada e pode provocar incêndio, choque elétrico ou danos ao equipamento.

#### **Não toque a tomada coma as mãos molhadas.**

Isso pode resultar em choque elétrico.

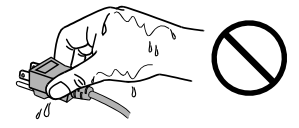

#### **Use uma tomada padrão facilmente acessível.**

Dessa forma, você poderá desconectá-la rapidamente em caso de problemas.

**Limpe periodicamente a área em volta da tomada de força e a abertura de ventilação do monitor.** A presença de poeira, água ou óleo na tomada pode causar incêndio.

#### **Desconecte a unidade antes de limpar a mesma.**

Limpar a unidade com a mesma conectada a uma tomada padrão pode resultar em choque elétrico.

**Se planejar não utilizar a unidade por períodos longos, desconecte o cabo de alimentação da tomada na parede, após desligar a chave de energia, visando a segurança e a conservação de energia.**

**Descarte este produto de acordo com as leis da localidade ou país de residência.**

### <span id="page-6-0"></span>**Aviso sobre esse monitor**

### **Utilização prevista**

Este produto é indicado para uso na exibição de imagens radiológicas (incluindo mamografia digital de campo total e tomossíntese mamária digital) para revisão, análise e diagnóstico por médicos treinados.

#### **Atenção**

• Imagens mamográficas com compactação com perdas não devem ser revisadas para interpretações de imagens primárias.

As imagens mamográficas só podem ser interpretadas usando um monitor que atenda às especificações técnicas analisadas e aceitas pelo FDA.

- Esse produto não possui cobertura de garantia para utilizações diferentes das descritas neste manual.
- As especificações contidas neste manual são aplicáveis somente se forem utilizados:
	- Os cabos de alimentação fornecidos com o produto
	- Os cabos de sinal especificados por nós
- Utilize somente produtos opcionais fabricados ou especificados por nós com este produto.

### <span id="page-7-0"></span>**Precauções para o uso**

- Caso contrário, peças (como o painel LCD) podem deteriorar no longo prazo. Confira periodicamente se eles estão funcionando normalmente.
- Quando a imagem da tela é alterada após ter sido exibida por um longo período, pode aparecer uma imagem remanescente. Utilize um protetor de tela ou uma função de economia de energia para evitar a exibição da mesma imagem por longos períodos.
- São necessários alguns minutos para que a qualidade de imagem alcance um nível aceitável. Antes de visualizar imagens para diagnóstico, aguarde alguns minutos ou mais após ligar a energia do monitor ou após o monitor retornar do modo de economia de energia.
- Caso o monitor permaneça em exibição contínua por um longo período de tempo, poderão surgir manchas escuras ou marcas na tela (efeito burn-in). Para aumentar a vida útil do monitor, recomendamos que ele seja desligado periodicamente.
- Uma imagem remanescente pode aparecer mesmo após a decorrência de um curto período de tempo, dependendo da imagem exibida. Se isso ocorrer, alterar a imagem ou desligar a energia por algumas horas pode resolver o problema.
- A retroiluminação do painel de LCD possui vida útil fixa. Quando a tela se tornar escura ou começar a tremer, entre em contato com os seu representante local da EIZO.
- A tela pode ter pixels defeituosos ou uma pequena quantidade de pontos de luz. Isso se deve a uma característica do próprio painel e não caracteriza mau-funcionamento do produto.
- Não pressione o painel ou a extremidade da moldura com força, pois isso pode resultar em mau funcionamento do display, como padrões de interferência, etc. Se for aplicada pressão continuamente ao painel, o mesmo pode ser deteriorado ou danificado. (Se as marcas de pressão permanecerem no painel, deixe o monitor com uma tela preta ou branca. Pode ser que o sintoma desapareça.)
- Não arranhe ou pressione o painel com objetos afiados, pois isso pode resultar em danos ao painel. Não tente limpar com lenços, pois isso pode arranhar o painel.
- Não toque no sensor de calibração integrado (Sensor Frontal Integrado). Isso pode reduzir a precisão de medição ou resultar em danos ao equipamento.
- Dependendo do ambiente, o valor medido pelo sensor de iluminância integrado pode diferir do valor exibido em um luminômetro independente.
- Quando o monitor está frio e é levado a um recinto ou quando a temperatura aumenta rapidamente, pode ocorrer condensação de orvalho nas superfícies interna e externa do monitor. Nesse caso, não ligue o monitor. Espere até que a condensação de orvalho desapareça, ou o monitor pode ser danificado.

### <span id="page-8-0"></span>**Para usar o monitor por um longo período de tempo**

#### **●Controle de qualidade**

- A qualidade de exibição dos monitores é afetada pelo nível de qualidade dos sinais de entrada e pela degradação do produto. Realize verificações visuais diárias e testes de consistência periódicos para satisfazer as diretrizes e normas médicas, de acordo com sua aplicação, e realizar a calibração conforme necessário. O uso do software de controle de qualidade de monitor RadiCS possibilita que você realize um controle de qualidade de alto nível, satisfazendo as diretrizes e normas médicas.
- São necessários aproximadamente 15 minutos para a estabilização do monitor. Aguarde 15 minutos ou mais após ligar o monitor ou após o monitor retornar do modo de economia de energia antes de realizar testes de controle de qualidade, calibração ou ajuste da tela do monitor.
- Recomendamos que os monitores sejam ajustados no nível recomendado ou inferior para diminuir as mudanças em luminosidade causadas pelo uso de longo prazo e manter um brilho estável.
- Para ajustar os resultados de medição do sensor de calibração integrado (Sensor Frontal Integrado) aos de um sensor externo EIZO (sensor UX1 ou UX2) vendido separadamente, execute a correlação entre o Sensor Frontal Integrado e o sensor externo usando RadiCS / RadiCS LE. A correlação periódica permite manter a precisão de medição do Sensor Frontal Integrado a um nível equivalente ao do sensor externo.

#### **Atenção**

• O status do monitor pode ser alterado inesperadamente devido a um erro de operação ou alteração de ajuste inesperada. É recomendado usar o monitor com os botões de controle bloqueados após ajustar a tela do monitor. Para obter detalhes sobre como ajustar, consulte o Manual de Instalação (no CD-ROM).

#### **●Limpeza**

A limpeza periódica é recomendada para manter a aparência de novo do monitor e prolongar a vida útil operacional do mesmo.

Remover cuidadosamente qualquer tipo de sujeira na superfície do gabinete ou do painel, utilizando um pano macio umedecido com um pouco de água ou uma das substâncias químicas listadas abaixo.

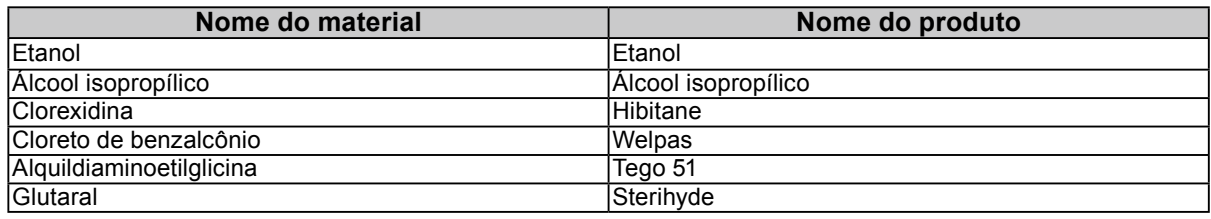

#### **Substâncias químicas que podem ser utilizadas na limpeza**

#### **Atenção**

- Não utilizar substâncias químicas em uma base regular. Substâncias químicas como álcool e solução antisséptica podem causar variação de brilho, manchas e desbotamento do gabinete ou painel, bem como deterioração da qualidade da imagem.
- Nunca utilize tíner, benzeno, cera e produtos de limpeza abrasivos capazes de danificar o gabinete ou o painel.

• Não deixar que substâncias químicas entrem em contato direto com o monitor.

#### **Observação**

• O ScreenCleaner opcional é recomendado para limpeza da superfície do gabinete e do painel.

### <span id="page-9-0"></span>**Utilização confortável do monitor**

• Olhar para o monitor por períodos prolongados cansa os olhos. Descanse por 10 minutos a cada hora.

 $\ddot{\phantom{a}}$ 

• Olhe para tela a partir de uma distância e de um ângulo apropriados.

# **CONTEÚDO**

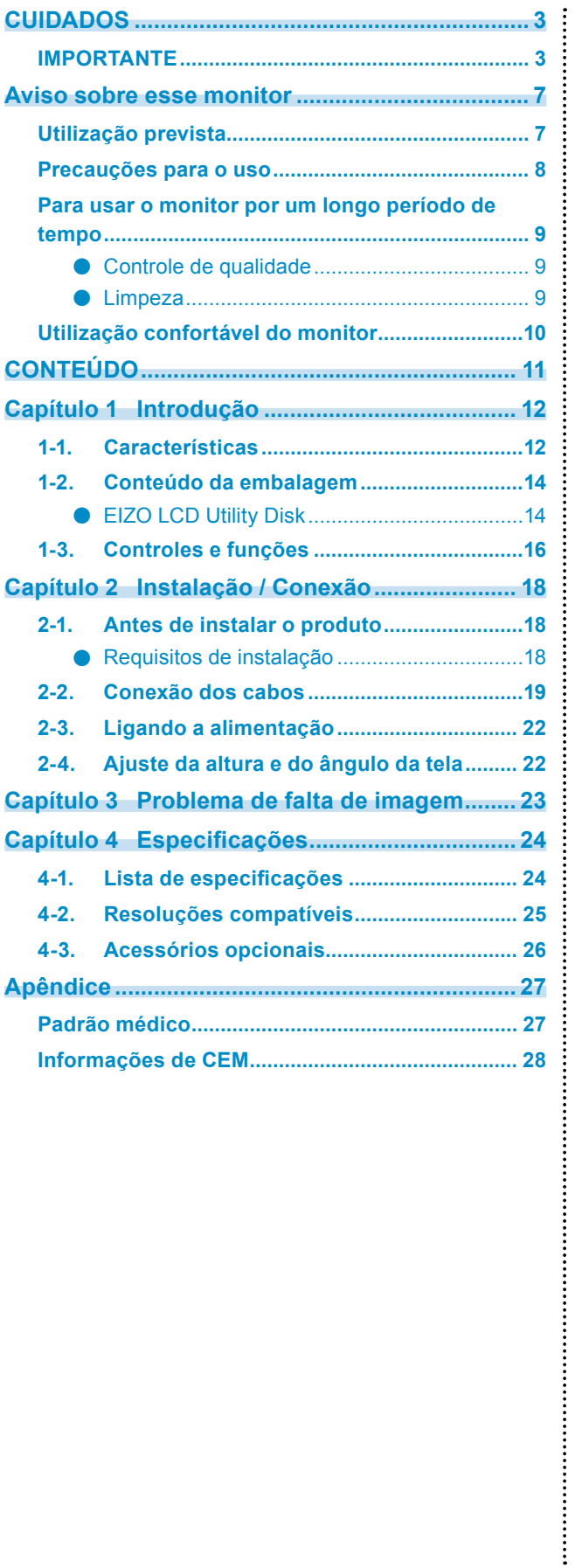

# <span id="page-11-0"></span>**Capítulo 1 Introdução**

Obrigado por ter escolhido o monitor LCD monocromático EIZO.

### **1-1. Características**

#### **● Perfeito para exibir imagens de exames de câncer de mama**

Ideal para produzir o nível de clareza e visibilidade exigido para exibir imagens de tomossíntese mamária e mamografia, com um brilho máximo de 2500 cd/m2 e uma alta relação de contraste de 1700: 1.

#### **● Economia de espaço**

Equipado com duas portas anteriores USB. Dois PCs podem usar um único conjunto de dispositivos USB (como um mouse ou teclado) alternando entre PCs.

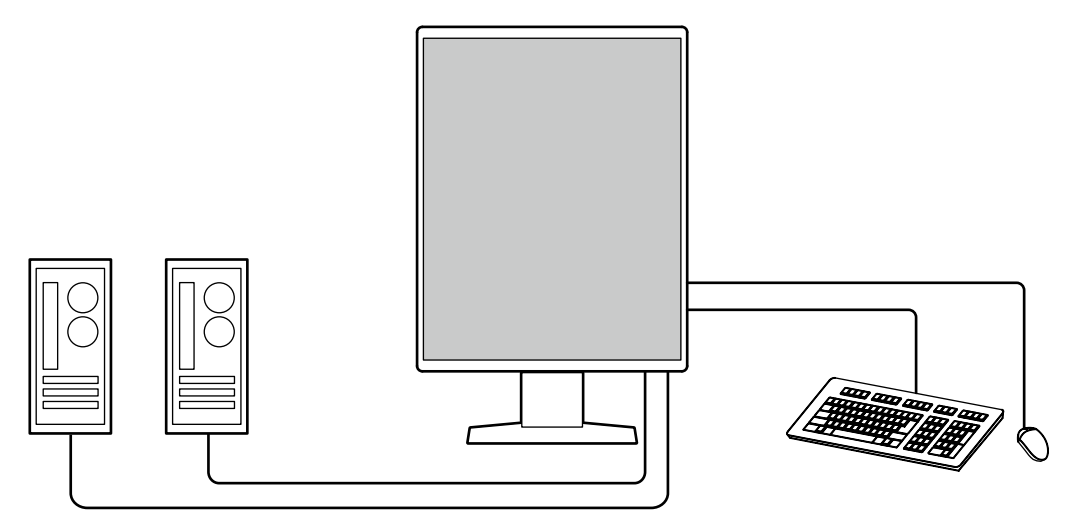

#### **● Controle de qualidade**

Este monitor possui um sensor de calibração integrado (Sensor Frontal Integrado). Este sensor permite que o monitor realize a calibração (SelfCalibration) e a Verificação da Escala de Cinzentos independentemente.

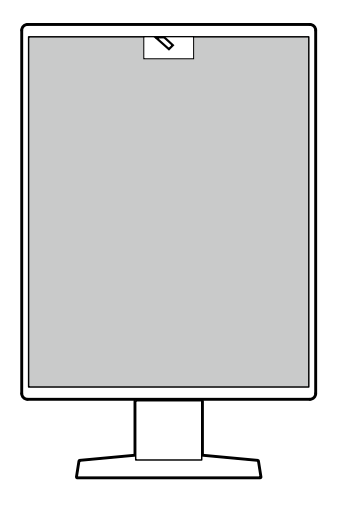

Usando o RadiCS LE que é anexado ao monitor, você pode gerenciar o histórico do monitor, o alvo da SelfCalibration e o cronograma de execução.

O software de controle de qualidade de monitor RadiCS possibilita que você realize um controle de qualidade, satisfazendo as diretrizes e normas médicas.

#### **● Fiação simples**

Além do terminal de entrada DisplayPort, um terminal de saída também é fornecido.

• A partir do terminal de saída ( $\mathbf{P}$ ), um sinal pode ser transmitido a um monitor diferente.

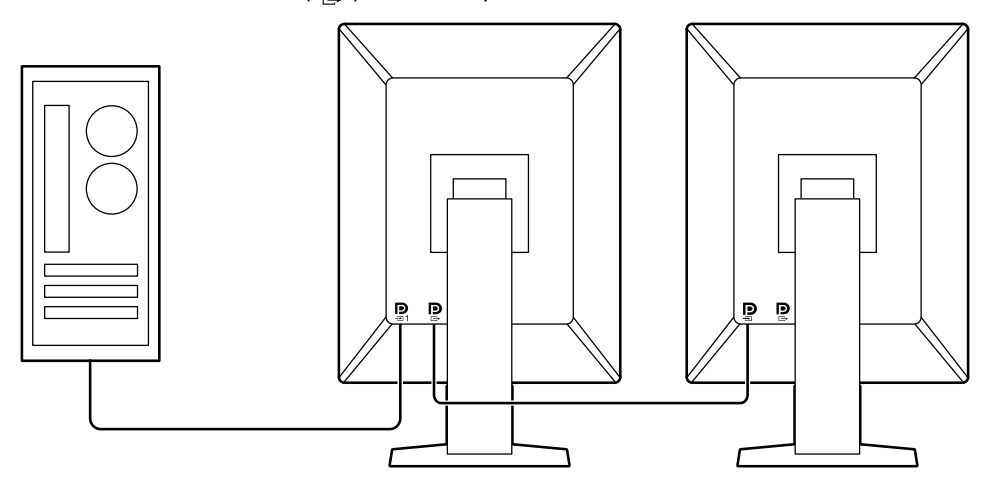

#### **● Operação do monitor usando mouse e teclado**

Usando o software RadiCS / RadiCS LE para controle de qualidade de monitores, você pode realizar as seguintes operações usando o mouse e o teclado:

- Alternar os modos CAL Switch
- Alternar os sinais de entrada
- Função que atribui qualquer modo CAL Switch a uma parte da tela e exibe uma imagem (Ponto-e-Foco)
- Alternar os PCs que usam dispositivos USB (Switch-and-Go)
- Entrar no modo de economia de energia (Backlight Saver)

### <span id="page-13-0"></span>**1-2. Conteúdo da embalagem**

Verifique se todos os itens a seguir estão inclusos na embalagem. Se qualquer item estiver faltando ou danificado, contante seu revendedor ou representante local da EIZO indicado na folha em anexo.

#### **Observação**

- É recomendado que a caixa e os materiais de embalagem sejam guardados pra que possam ser usados para mover ou transportar este produto.
	- Monitor
	- Cabo de alimentação

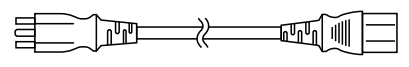

• Cabo de sinal digital: PP300 x 2 DisplayPort - DisplayPort

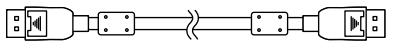

• Cabo USB: UU300 x 2

- EIZO LCD Utility Disk (CD-ROM)
- Instructions for Use (Instruções para Uso)

#### **●EIZO LCD Utility Disk**

O CD-ROM contém os seguintes itens. Consulte o arquivo "Readme.txt" no disco para obter informações sobre procedimentos de inicialização de software ou sobre referência a arquivos.

- Arquivo Readme.txt
- Software RadiCS LE para controle de qualidade de monitores (para Windows)
- Manual do Usuário

Manual de Instalação do Monitor

Manual do Usuário do RadiCS LE

• Dimensões do contorno

#### **RadiCS LE**

O RadiCS LE permite realizar as seguintes operações de controle de qualidade e configuração do monitor. Para obter mais informações sobre o software ou procedimentos de configuração, consulte o Manual do Usuário do RadiCS LE.

#### **Controle de qualidade**

- Execução da calibração
- Exibição dos resultados de testes em uma lista e criação de um relatório de teste
- Configuração de um alvo de SelfCalibration e cronograma de execução

#### **Operações do monitor**

- Alternar os modos CAL Switch
- Alternar os sinais de entrada
- Função que atribui qualquer modo CAL Switch a uma parte da tela e exibe uma imagem (Ponto-e-Foco)
- Alternar os PCs que usam dispositivos USB (Switch-and-Go)
- Entrar no modo de economia de energia (Backlight Saver)

#### **Atenção**

• As especificações do RadiCS LE estão sujeitas a alteração sem aviso prévio. A versão mais recente do RadiCS LE está disponível para download em nosso site: <http://www.eizoglobal.com>

#### **Para usar o RadiCS LE**

Para obter informações sobre como instalar e usar o RadiCS LE, consulte o Manual do Usuário do RadiCS LE (no CD-ROM).

Ao usar o RadiCS LE, conecte o monitor ao PC usando o cabo USB fornecido. Para obter mais informações sobre como conectar o monitor, consulte "2-2. Conexão dos cabos" (página 19).

### <span id="page-15-0"></span>**1-3. Controles e funções**

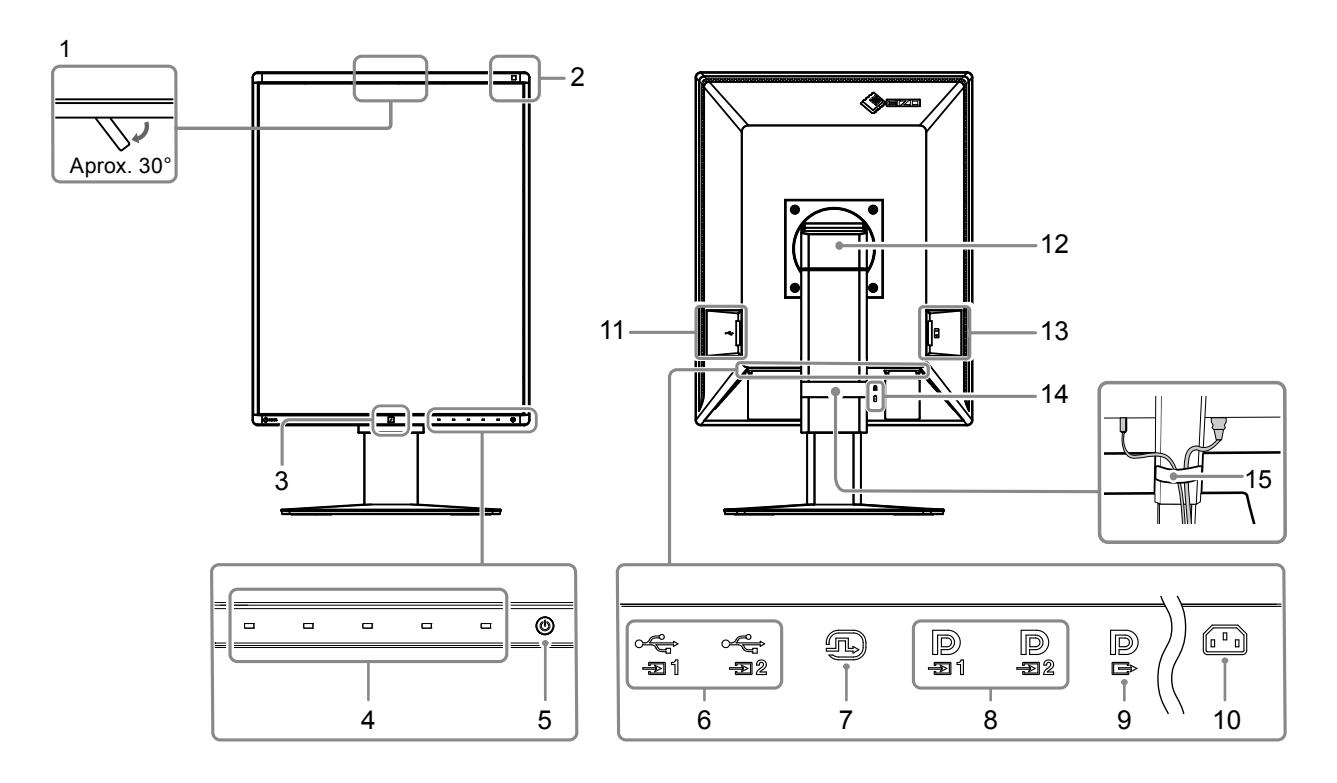

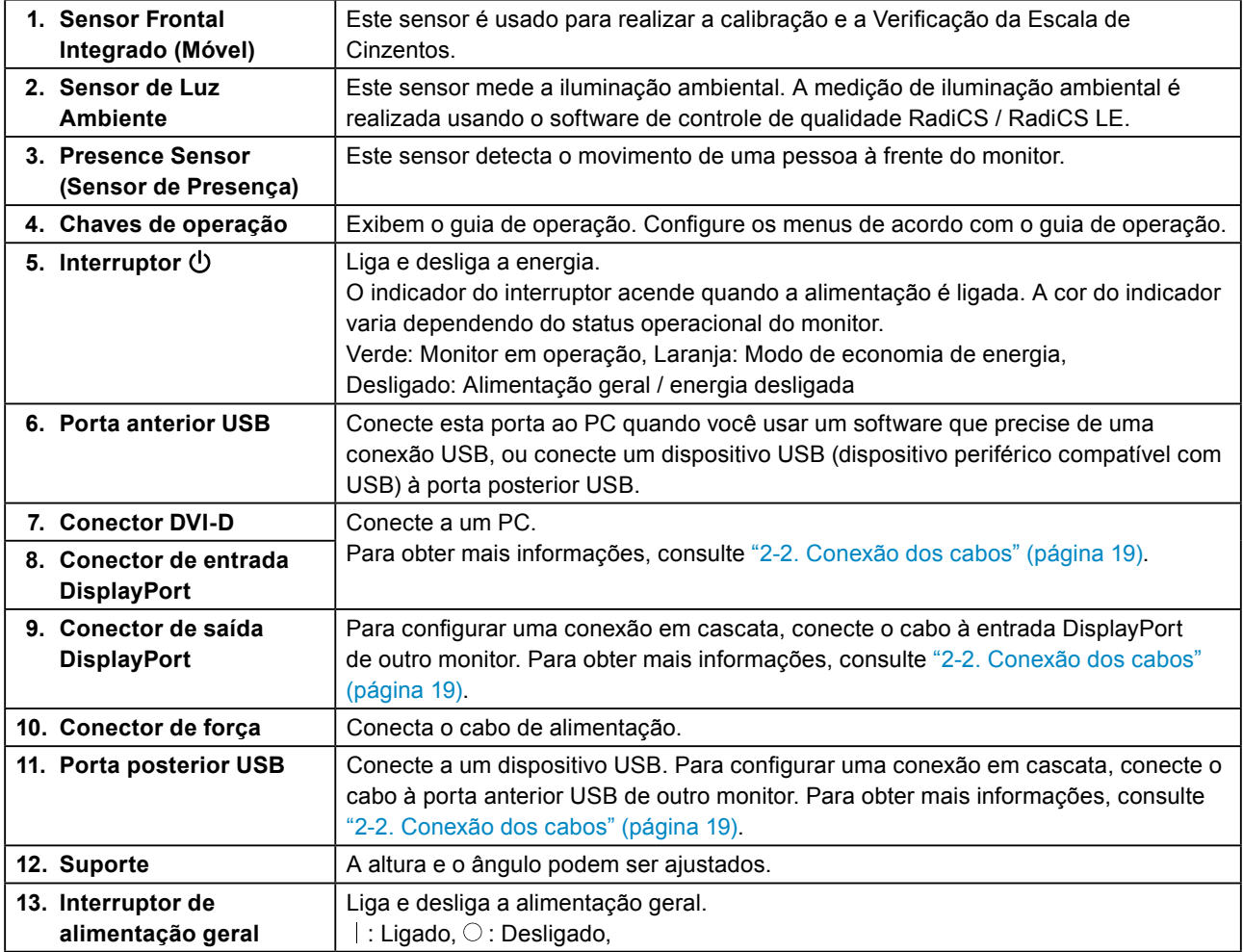

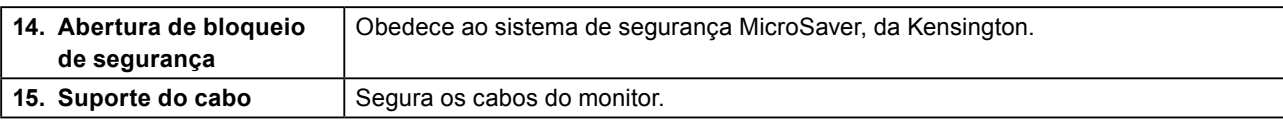

# <span id="page-17-0"></span>**Capítulo 2 Instalação / Conexão**

### **2-1. Antes de instalar o produto**

Leia com atenção "CUIDADOS" (página 3) e sempre siga as instruções.

Ao posicionar este produto sobre superfícies pintadas, a tinta pode aderir-se ao fundo do suporte devido à composição da borracha. Verifique a superfície da mesa antes do uso.

#### **●Requisitos de instalação**

Ao instalar o monitor em um bastidor, certifique-se de que haja espaço adequado nas laterais, na traseira e na parte superior do monitor.

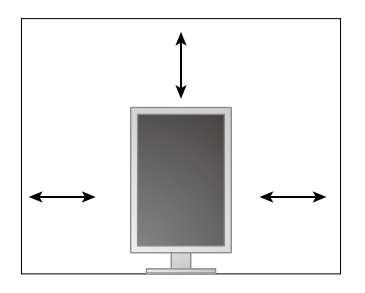

#### **Atenção**

• Posicione o monitor de maneira que não haja interferência luminosa na tela.

### <span id="page-18-0"></span>**2-2. Conexão dos cabos**

#### **Atenção**

- Verifique se o monitor e o PC estão desligados.
- Ao substituir o monitor atual por este monitor, consulte "4-2. Resoluções compatíveis" (página 25) para alterar as configurações de resolução e frequência vertical do PC para as que estão disponíveis para este monitor, antes de conectá-lo ao PC.

#### **1. Gire a tela do monitor 90° no sentido horário.**

O monitor é instalado na orientação paisagem antes do envio.

#### **Atenção**

• Antes de ligar a tela do monitor, eleve o monitor para a posição mais alta.

#### **2. Conexão dos cabos de sinal.**

Verifique o formato dos conectores e conecte os cabos. Após conectar o cabo DVI, aperte os parafusos para que o conector fique firme.

#### **Atenção**

- O monitor tem dois tipos de conectores DisplayPort: entrada e saída. Ao conectar um monitor a um PC, conecte o cabo ao conector de entrada.
- Ao usar uma conexão em cascata, conecte o cabo ao conector de entrada  $\mathbf{D}_{\text{max}}$
- Ao conectar a diversos PCs, alterne o sinal de entrada. Para mais detalhes, consulte o Manual de Instalação (no CD-ROM).

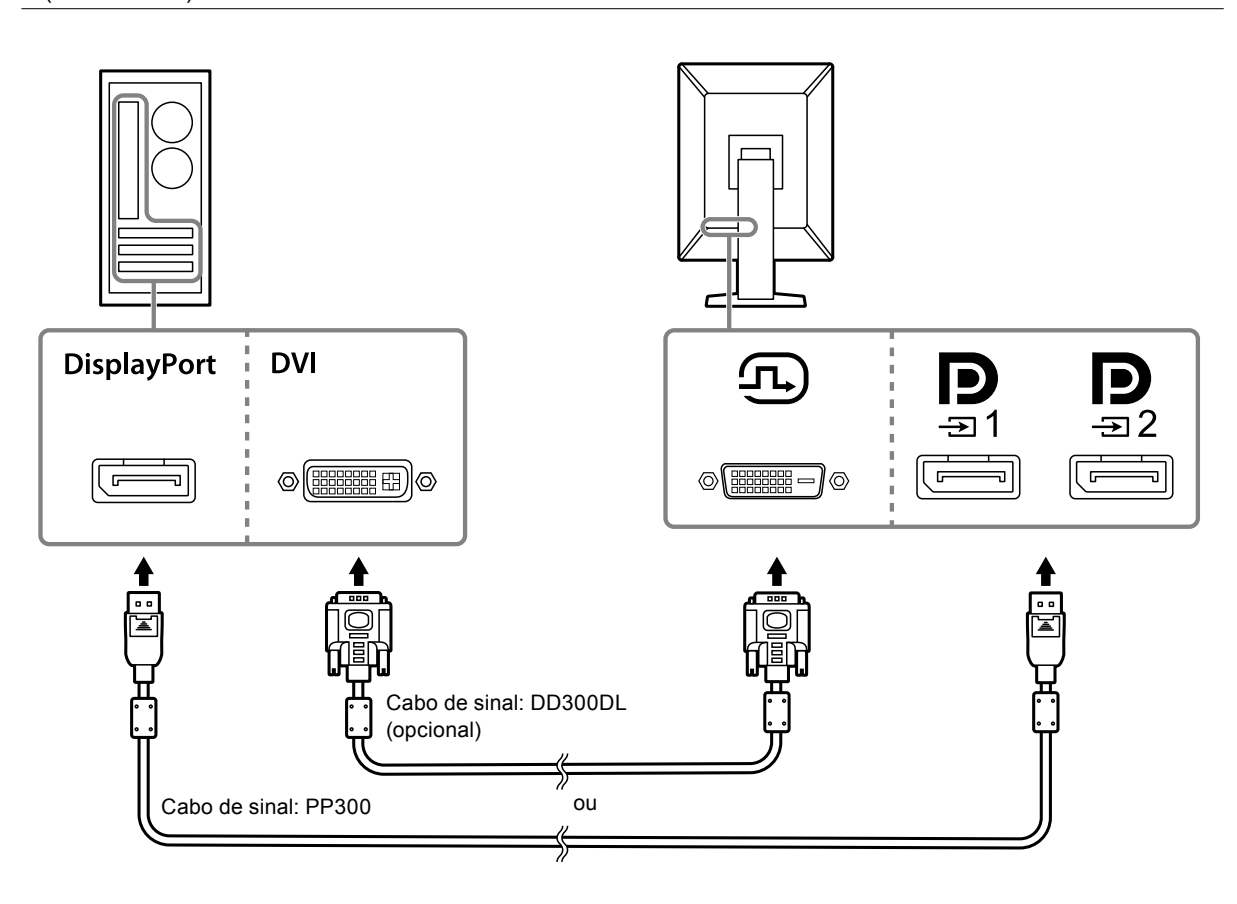

#### **Ao conectar outros monitores usando uma conexão em cascata**

Encaminhe a entrada de sinal para  $\mathbf{D}_{\text{d}}$  de outro monitor.

#### **Atenção**

- Visite o website da EIZO para obter informações sobre monitores e placas de vídeo que podem ser utilizados para a conexão em cascata:<http://www.eizoglobal.com>
- Ao usar uma conexão em cascata, conecte o cabo ao conector de entrada  $\mathbf{D}_{\text{max}}$
- Para configurar uma conexão em cascata, você deve selecionar "Signal Format (Formato do sina)" -"DisplayPort1" no menu de configurações do Administrador, e definir "Version (Versão)" como "1.2". Para mais detalhes, consulte o Manual de Instalação (no CD-ROM).
- Remova a tampa  $\mathbf{P}$  antes de conectar o cabo de sinal.

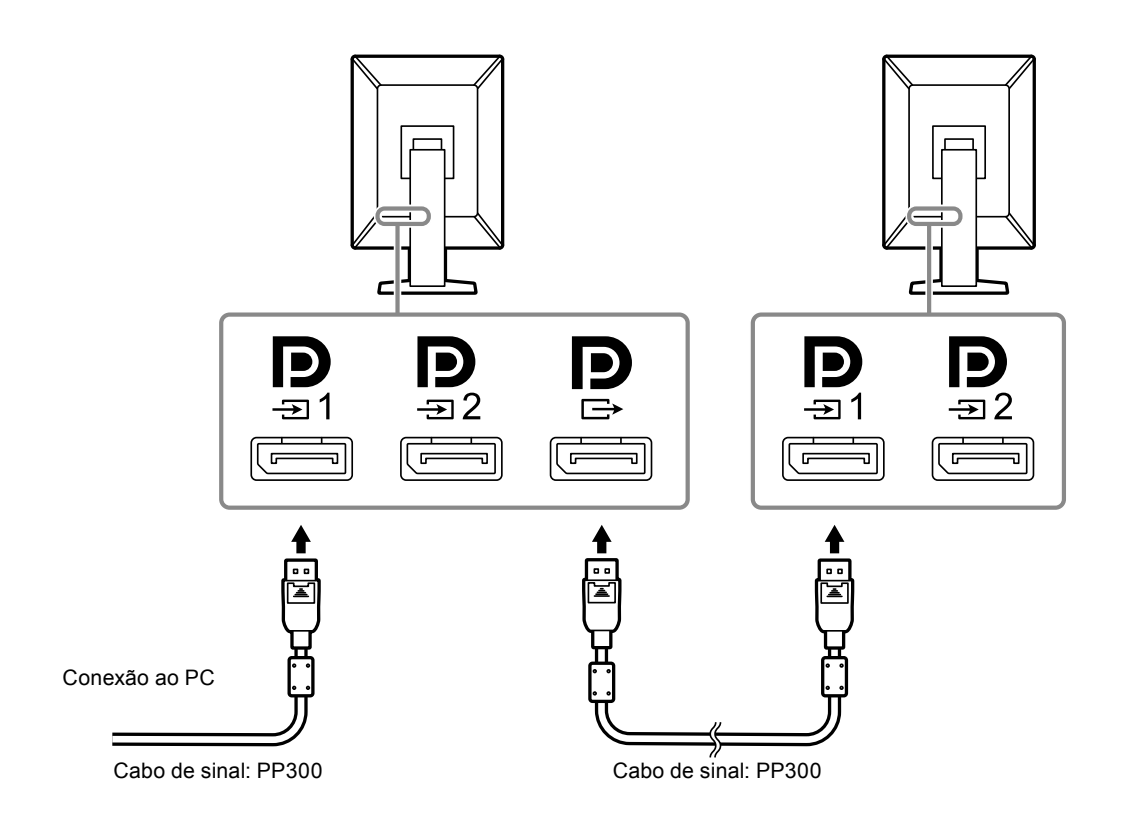

#### **3. Conecte o cabo de alimentação em uma tomada padrão e o conector de energia no monitor.**

Insira o cabo de alimentação no monitor.

**4. Ao usar RadiCS / RadiCS LE ou ao conectar um dispositivo USB (dispositivo periférico compatível com USB) ao monitor, conecte o cabo USB à porta anterior USB do monitor e ao PC.**

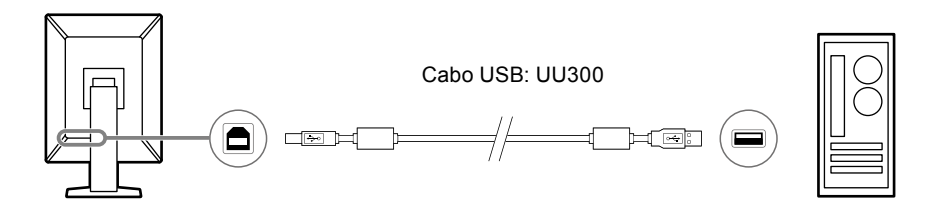

#### **Atenção**

- Conecte um PC que tenha o RadiCS / RadiCS LE instalado a  $\frac{1}{21}$  para realizar o controle de qualidade do monitor.
- Uma tampa é incluída com  $\frac{A}{22}$  antes do envio. Remova a tampa antes de usar  $\frac{A}{22}$ .

#### **Observação**

- Para alternar entre PCs que usam dispositivos USB, conecte dois PCs a dois monitores conforme exibido na figura a seguir.
- Para obter informações sobre como alternar PCs que usam dispositivos USB, consulte o Manual de Instalação (no CD-ROM).

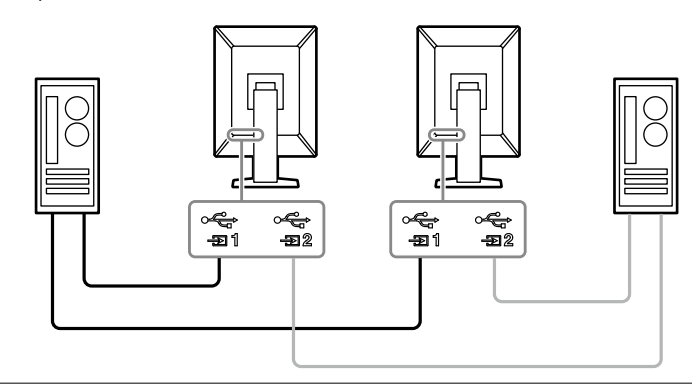

### <span id="page-21-0"></span>**2-3. Ligando a alimentação**

#### **1. Toque para ligar a alimentação do monitor.**

O indicador de força do monitor acende com uma luz verde.

Se o indicador de força não acender, consulte "Capítulo 3 Problema de falta de imagem" (página 23).

#### **Observação**

• Para encontrar o botão ligar/desligar quando a alimentação do monitor estiver desligada, toque em qualquer botão além de  $\bigcup$  para piscar o indicador de  $\bigcup$ .

#### **2.Ligue o PC.**

A imagem de tela aparecerá.

Se não for exibida uma imagem, consulte "Capítulo 3 Problema de falta de imagem" (página 23) para obter mais orientações.

#### **Atenção**

• Para um máximo de economia de energia, recomenda-se desligar o botão de energia. Quando não estiver utilizando o monitor, é possível desligar a fonte de alimentação principal ou desconectar a tomada de força para que a alimentação seja completamente cortada.

#### **Observação**

- Para maximizar a vida útil do monitor impedindo a degradação do brilho e reduzir o consumo de energia, faça o seguinte:
	- Utilize a função de economia de energia do PC ou monitor.
	- Desligue o monitor após o uso.

### **2-4. Ajuste da altura e do ângulo da tela**

Segure a borda esquerda e direita do monitor com ambas as mãos e ajuste a altura da tela, incline e gire a tela até a posição ideal.

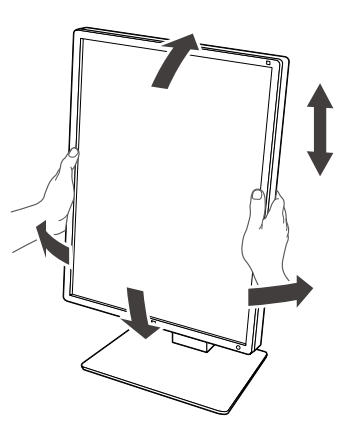

#### **Atenção**

- Após a conclusão do ajuste, certifique-se de que os cabos estão conectados corretamente.
- Após ajustar a altura e o ângulo, passe os cabos através do suporte de cabo.

# <span id="page-22-0"></span>**Capítulo 3 Problema de falta de imagem**

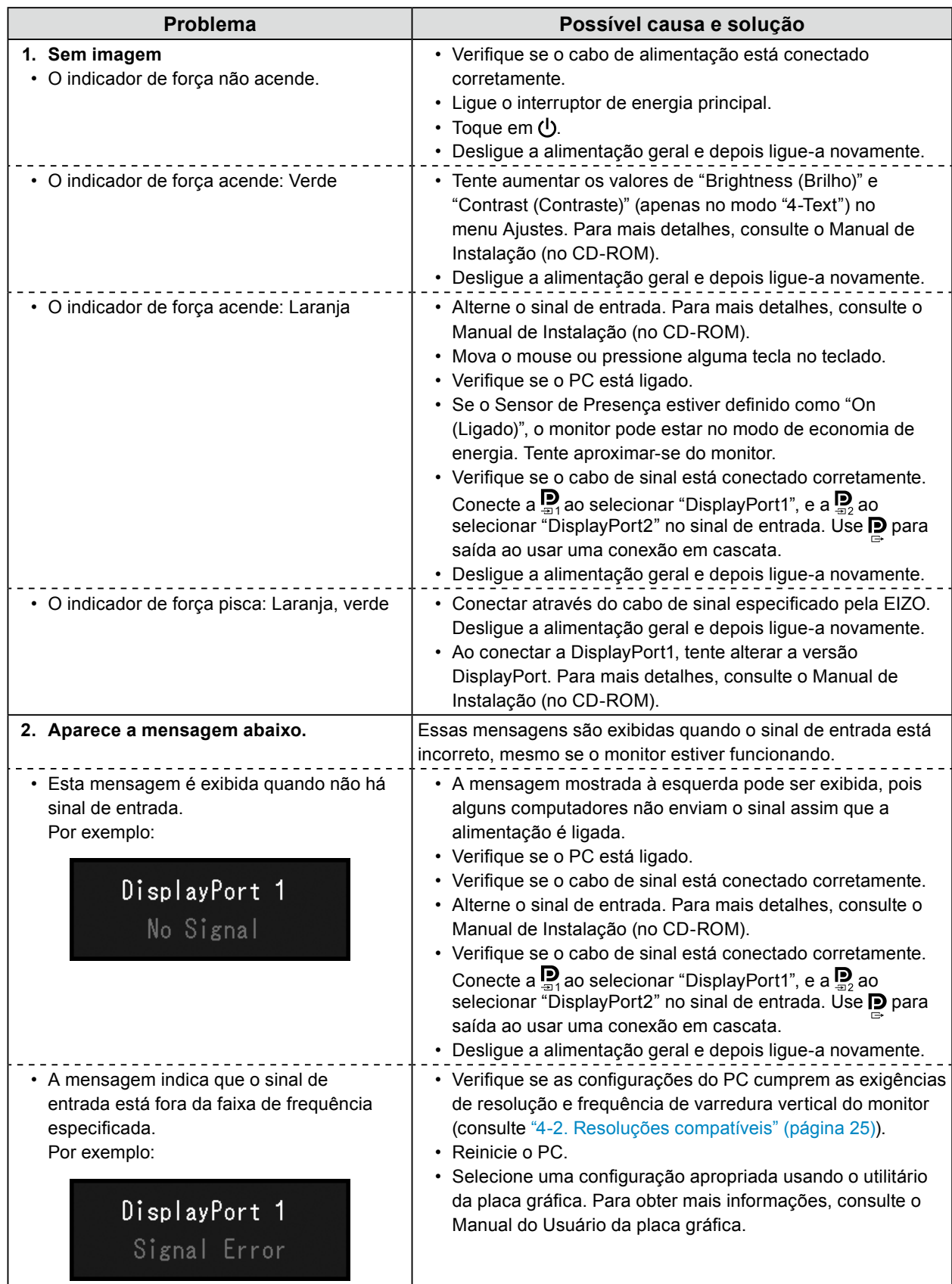

# <span id="page-23-0"></span>**Capítulo 4 Especificações**

### **4-1. Lista de especificações**

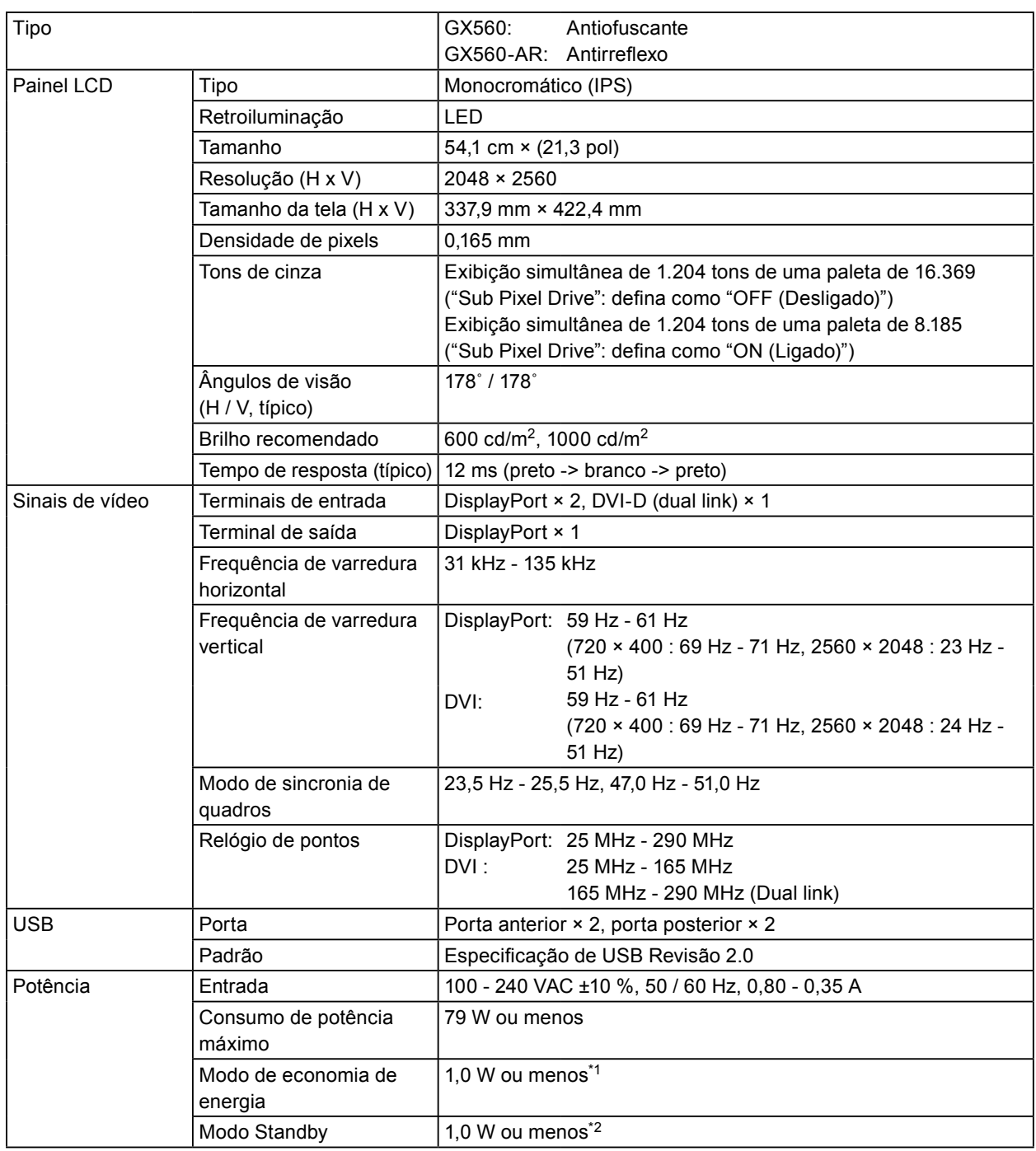

<span id="page-24-0"></span>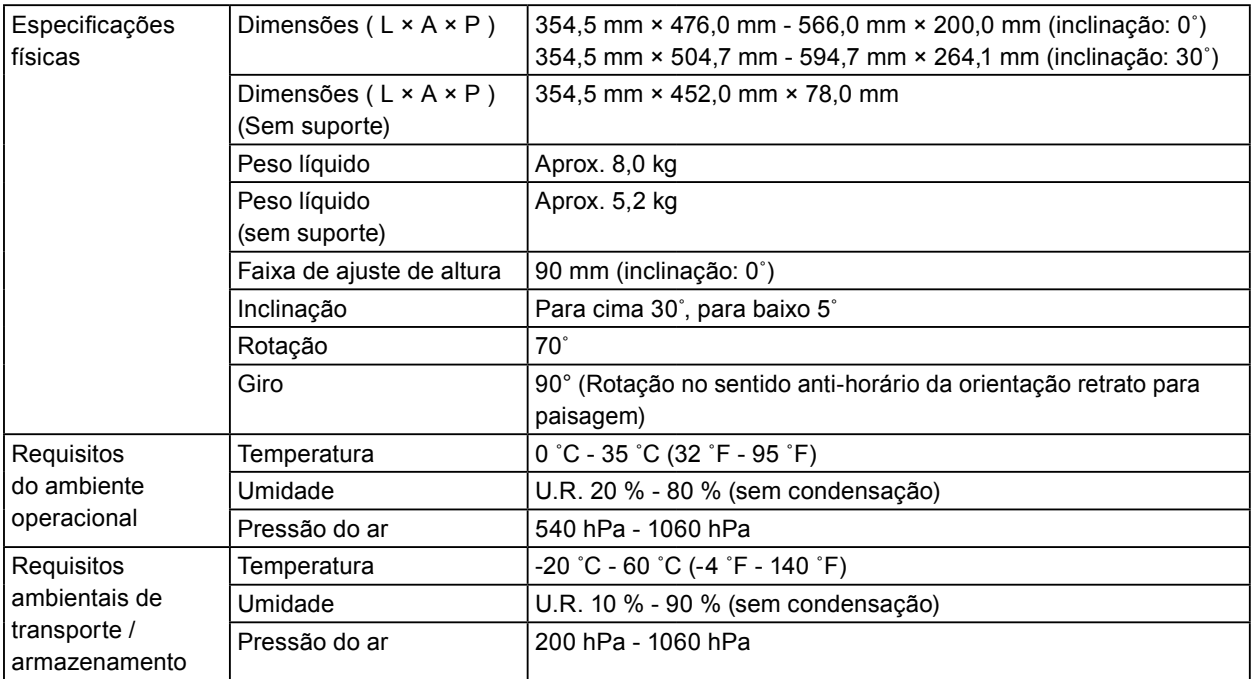

\*1 Quando a entrada DisplayPort é usada, porta anterior USB não é conectada, "Auto Input Detection (Detecção automática de entrada)" : "Off (Desligado)", "Power Save (Econonia de energia)": "Off (Desligado)", "DP Power Save (Economia de energia DP)": "On (Ligado)", "DisplayPort1" - "Version (Versão)" : "1.1", e nenhuma carga externa conectada

### **4-2. Resoluções compatíveis**

O monitor suporta as seguintes resoluções.

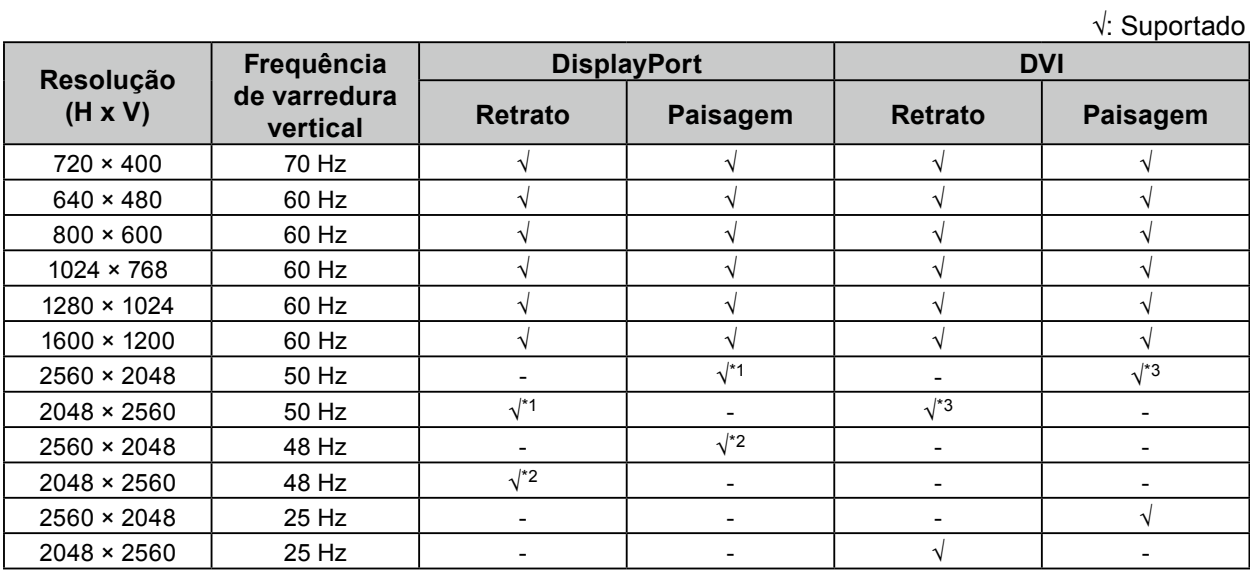

\*1 Ao usar entrada "DisplayPort1" e "Version (Versão)" for "1.1", ou ao usar entrada "DisplayPort2"

\*2 Ao usar entrada "DisplayPort1" e "Version (Versão)" for "1.2"

\*3 Apenas um sinal de dual link.

<sup>\*2</sup> Quando a porta anterior USB não estiver conectada, "DP Power Save": "On (Ligado)", "DisplayPort1" - "Version (Versão)" : "1.1", nenhuma carga externa conectada

### <span id="page-25-0"></span>**4-3. Acessórios opcionais**

Os seguintes acessórios estão disponíveis separadamente.

Consulte o nosso site para obter informações atualizadas sobre os acessórios opcionais e informações sobre a placa gráfica compatível mais atual. <http://www.eizoglobal.com>

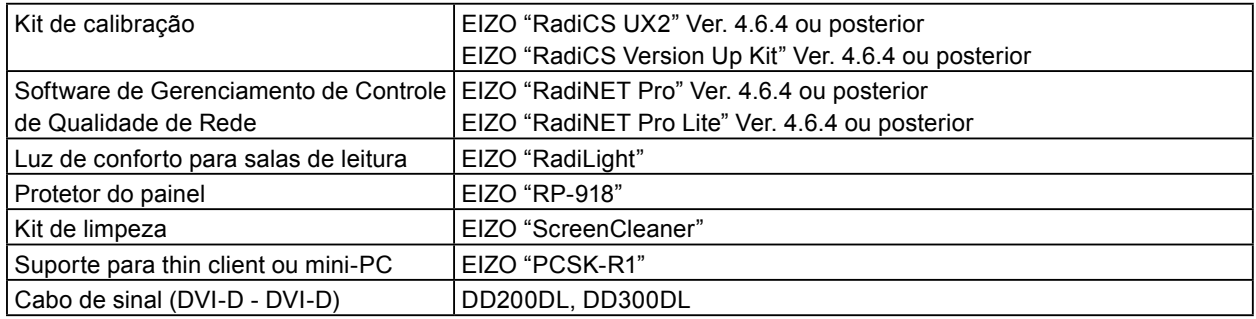

# <span id="page-26-0"></span>**Apêndice**

### **Padrão médico**

- Deve ser assegurado de que o sistema final está de acordo com o requisito IEC60601-1-1.
- Equipamentos alimentados com energia elétrica podem emitir ondas eletromagnéticas que podem influenciar, limitar ou resultar em mau funcionamento do monitor. Instale o equipamento em um ambiente controlado, livre desse tipo de efeito.

#### **Classificação do equipamento**

- Tipo de proteção contra choque elétrico: Classe I
- Classe CEM: EN60601-1-2:2015 Grupo 1 Classe B
- Classificação de aparelho médico (MDD 93/42/EEC): Classe I
- Modo de operação: Contínua
- Classe IP: IPX0

### <span id="page-27-0"></span>**Informações de CEM**

A série RadiForce oferece um desempenho que exibe imagens corretamente.

#### **Ambientes destinados ao uso**

A série RadiForce destina-se ao uso em ambientes médicos profissionais, como clínicas e hospitais. Os ambientes a seguir não são adequados para o uso da série RadiForce:

- Ambientes médicos caseiros
- Nas proximidades de equipamentos cirúrgicos de alta frequência, como facas eletrocirúrgicas Nas proximidades de equipamentos de terapia por ondas curtas
- Sala blindada contra radiofrequência dos sistemas de equipamentos médicos para ressonância magnética
- Em ambientes especiais de locais blindados
- Instalação em veículos, incluindo ambulâncias
- Outros ambientes especiais

# **AVISO**

**A série RadiForce requer precauções especiais sobre compatibilidade eletromagnética que precisam ser instaladas. Você deve ler com atenção as informações sobre compatibilidade eletromagnética e a seção "PRECAUÇÕES" neste documento, e observar as instruções a seguir ao instalar e operar o produto.**

**O RadiForce não deve ser utilizado adjacente a ou empilhado sobre outros equipamentos. Se for necessária a utilização de forma adjacente ou empilhada, o equipamento ou sistema deve ser observado para verificar se a operação será normal na configuração utilizada.**

**Ao utilizar um equipamento de comunicação de radiofrequência portátil, mantenha-o a 30 cm (12 polegadas) ou mais de distância de qualquer peça da série RadiForce, incluindo cabos. Caso contrário, pode ocorrer a degradação do desempenho deste equipamento.**

**Todo aquele que conecta equipamentos adicionais à entrada de sinal ou à saída de sinal, de forma a configurar um sistema médico, é responsável pela conformidade do sistema com os requisitos da IEC/EN60601-1-2.**

**Certifique-se de usar os cabos incluídos com o produto, ou cabos especificados pela EIZO. O uso de outros que não sejam os especificados ou fornecidos pela EIZO com este equipamento cabos pode resultar em aumento de emissões electromagnéticas ou em imunidade electromagnética reduzida do equipamento e operação inadequada.**

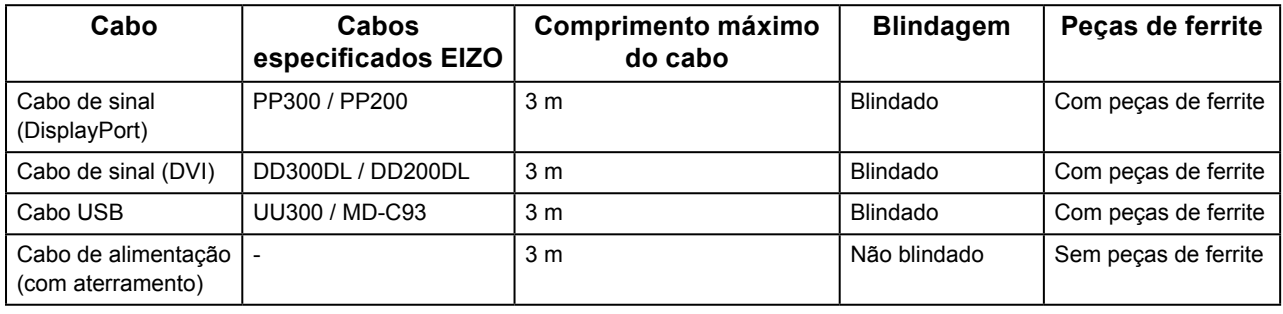

### **Descrições técnicas**

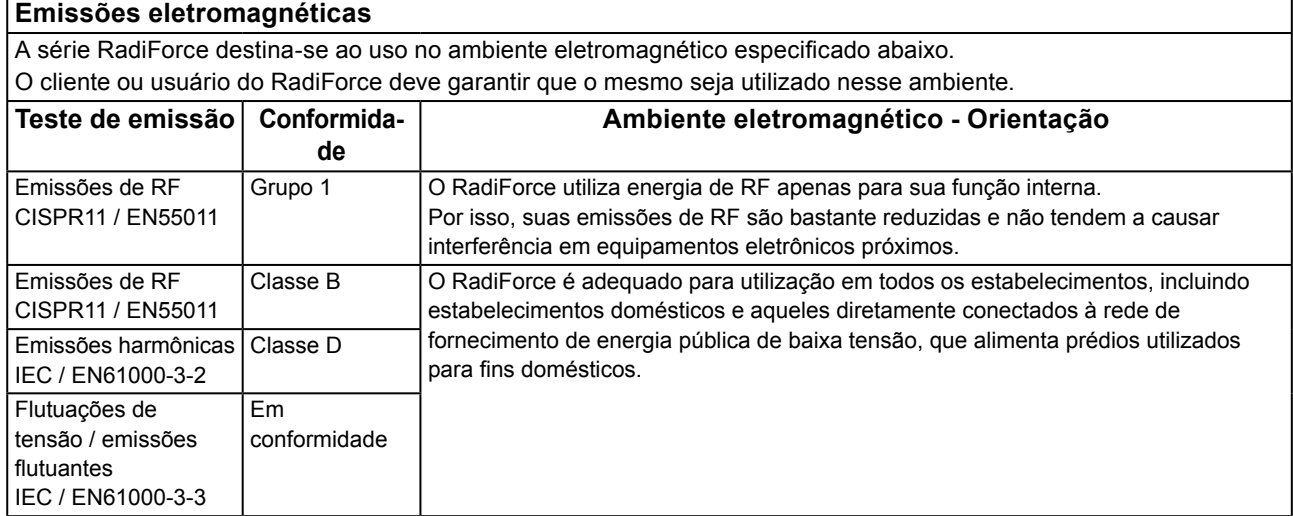

#### **Imunidade eletromagnética**

A série RadiForce foi testada com os seguintes níveis de conformidade, de acordo com os requisitos de testes para ambientes profissionais de saúde, especificados em IEC / EN60601-1-2.

O cliente ou usuário do RadiForce deve garantir que o mesmo seja utilizado nesse ambiente.

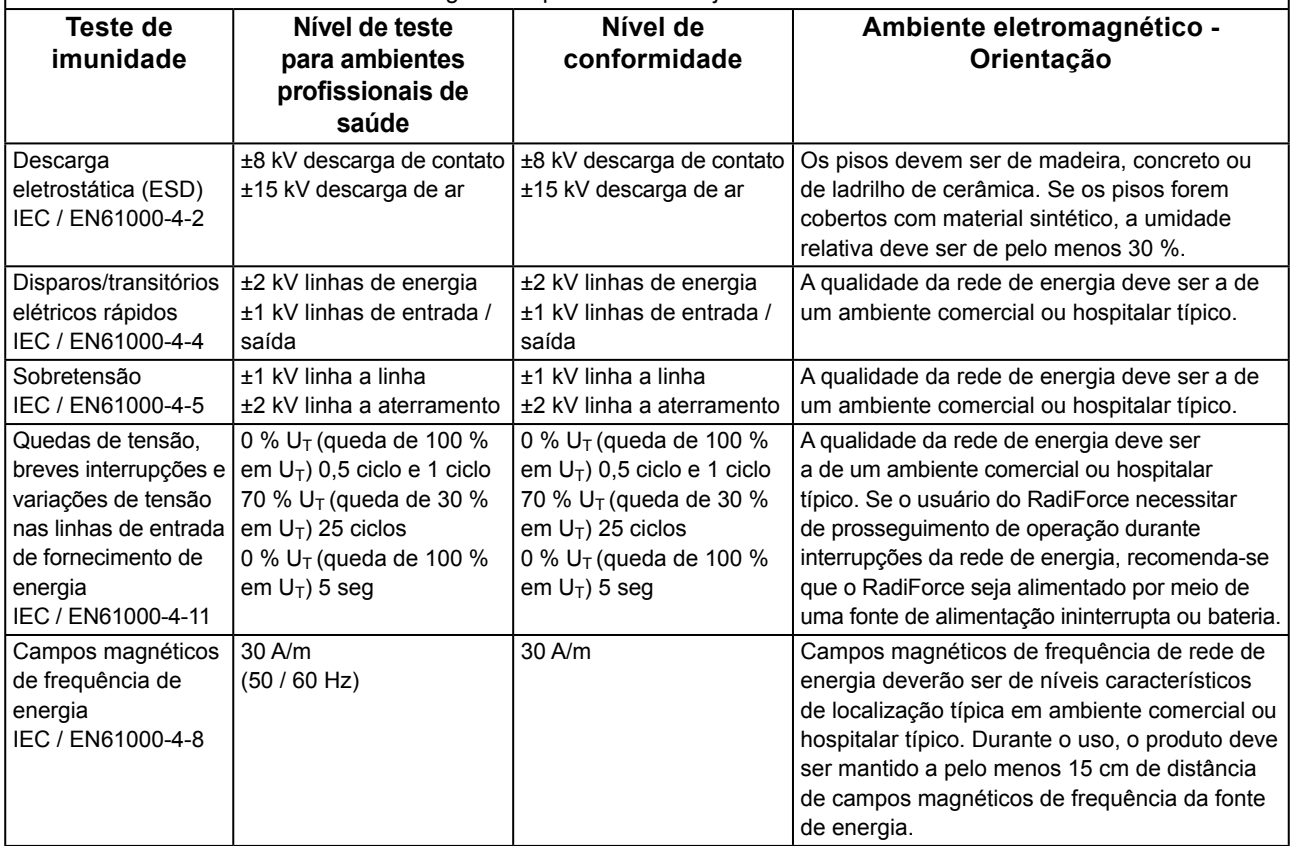

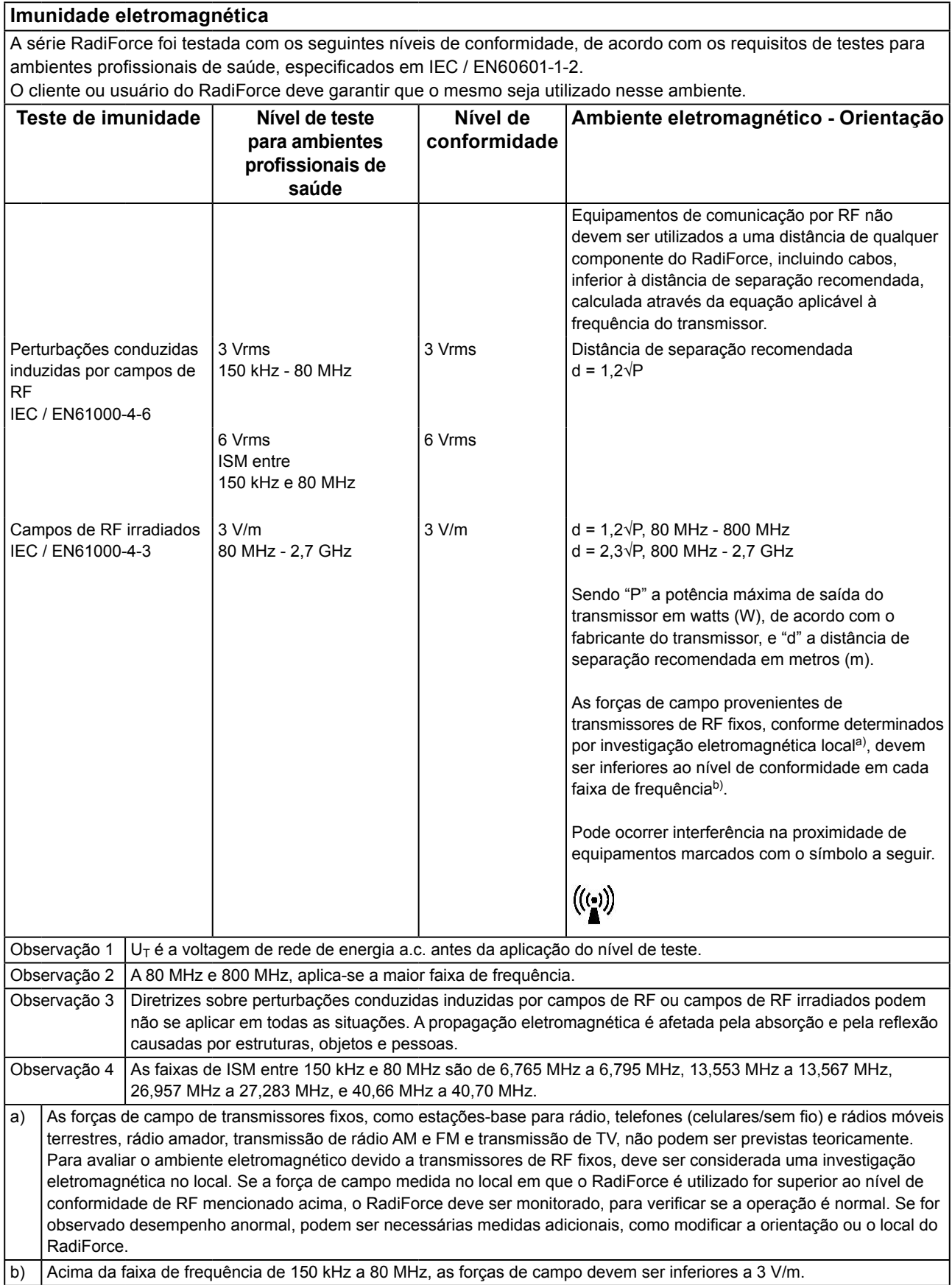

#### **Distâncias de separação recomendadas entre equipamentos de comunicação de RF móveis ou portáteis e o RadiForce**

O RadiForce é projetado para uso em um ambiente eletromagnético no qual as interferências de RF radiada são controladas. O cliente ou o usuário do RadiForce pode ajudar a prevenir interferências eletromagnéticas, conservando uma distância mínima entre equipamentos de comunicação de RF móveis e portáteis (transmissores) e o RadiForce. Imunidade a campos de proximidade dos seguintes equipamentos de comunicação sem fio de RF foi confirmada:

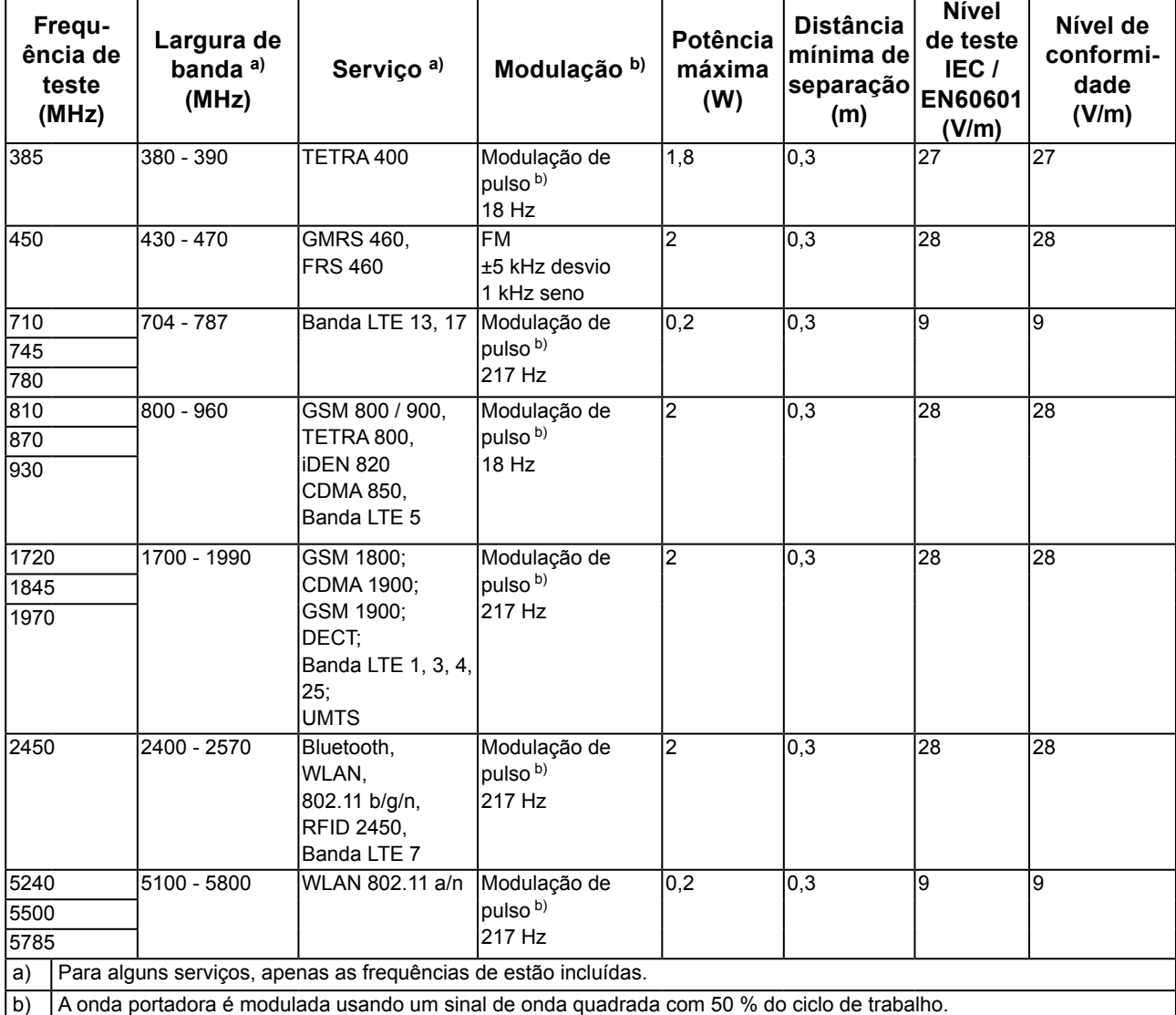

O RadiForce é projetado para uso em um ambiente eletromagnético no qual as interferências de RF radiada são controladas. Para outros equipamentos de comunicação de RF móveis e portáteis (transmissores), a distância mínima entre equipamentos de comunicação de RF móveis e portáteis (transmissores) e o RadiForce é recomendada abaixo, de acordo com a potência de saída máxima dos equipamentos de comunicação.

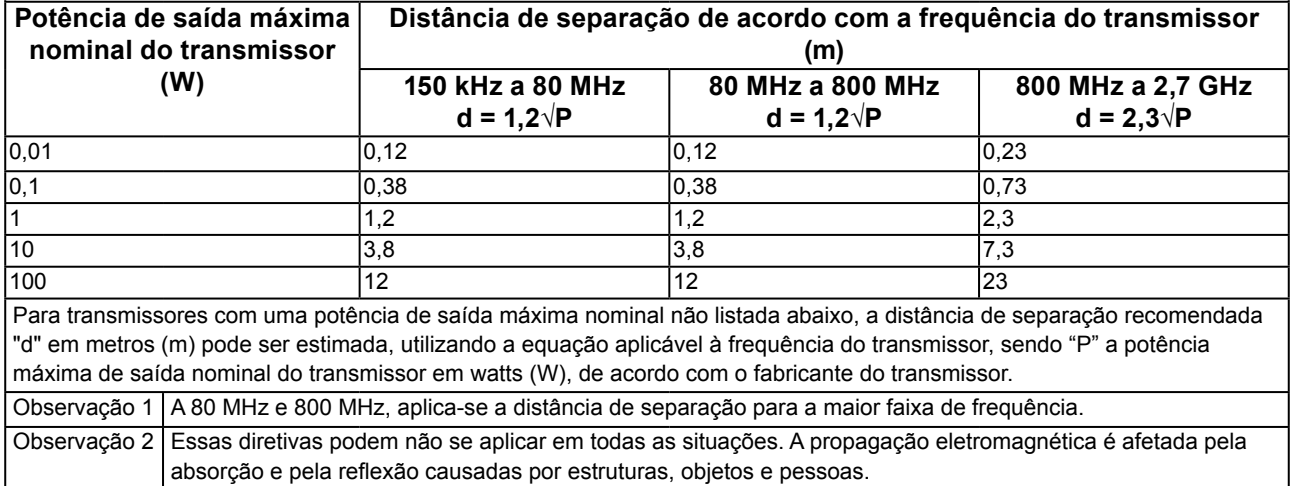

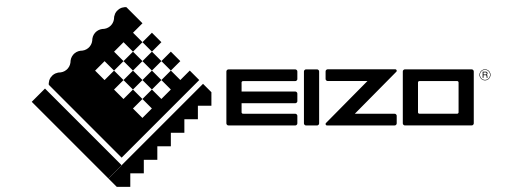

03V27367A1 IFU-GX560